#### **BAB III**

#### **ANALISIS SISTEM DAN PERANCANGAN SISTEM**

#### **3.1 Analisis Sistem**

#### **3.1.1 Analisis sistem yang sedang berjalan**

Tahapan yang diperlukan dalam pembuatan suatu program yaitu menganalisa sistem yang telah ada, dimana analisa sistem merupakan proses mempelajari suatu sistem dengan cara menguraikan sistem tersebut kedalam elemen yang membentuknya. Selanjutnya mengidentifikasi dan mengevaluasi permasalahan-permasalahan yang terjadi serta kebutuhan yang diperlukan, sehingga dapat diusulkan perbaikannya.

Membuat sistem yang tepat telah dilakukan analisis terhadap sistem lama dan didapatkan bahwa masalah-masalah yang sering muncul adalah sebagai berikut :

- 1) Pencatatan data masih dilakukan secara manual, sehingga menyebabkan lambatnya pelayanan.
- 2) Terjadinya kesulitan dalam proses pencarian data yang ingin diketahui masih dalam bentuk arsip yang tidak teratur.
- 3) Penulisan dan penyajian laporan masih dilakukan secara manual karena belum adanya sistem yang digunakan untuk pengolahan data. Hal ini dirasa masih kurang baik diarenakan laporan dalam bentuk kertas sangat rentan dengan kerusakan ataupun kehilangan data.

Berdasarkan kelemahan sistem yang sedang berjalan maka dilakukan analisis kelemahan menggunakan metode *PIECES.* Analisis *PIECES* ini sangat penting untuk dilakukan sebelum mengembangkan sebuah sistem informasi karena dalam analisis ini biasanya akan ditemukan beberapa masalah utama atau masalah gejala dari masalah utama.

Berdasarkan analisis *PIECES (Performance, Information, Economy, Control, Efeciency and Service)*, dapat disimpulkan bahwa terdapat beberapa kelemahan dalam sistem yang berjalan saat ini, diantaranya:

a. *Performance* (kinerja), yaitu:

Kinerja merupakan variabel pertama dalam metode analisis *PIECES* dimana memiliki peran penting untuk menilai apakah proses atau prosedur yang ada masih mungkin ditingkatkan kinerjanya dan sejauh mana dan seberapa handalkah suatu sistem informasi dalam berproses untuk menghasilkan tujuan yang diinginkan.

Kinerja diukur dengan *throughput* (jumlah pekerjaan yang dapat diselesaikan selama jangka waktu tertentu) dan *response time* (waktu yang dibutuhkan untuk menyelesaikan serangkaian kegiatan untuk menghasilkan *output* tertentu). Analisis kinerja disajikan pada Tabel 3.1.

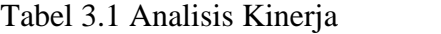

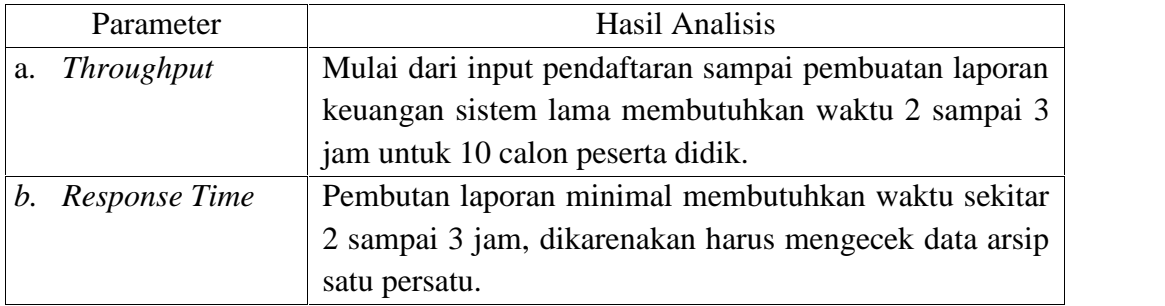

#### b. *Information* (informasi), yaitu :

Menilai apakah prosedur yang ada saat ini masih dapat diperbaiki sehingga kualitas informasi yang dihasilkan semakin menjadi baik. Informasi yang disajikan benar-benar mempunyai nilai yang berguna.

Informasi (*Quality of information*) sangat dipengaruhi atau ditentukan oleh tiga hal pokok, yaitu akurat (*Accuracy*), relevan (*Relevancy*), tepat waktu (*Timeliness*). Analisis informasi disajikan pada Tabel 3.2.

Tabel 3.2 Analisis Informasi

| Parameter           | <b>Hasil Analisis</b>                                       |  |  |  |  |  |  |
|---------------------|-------------------------------------------------------------|--|--|--|--|--|--|
| a. Akurat           | Sistem lama dalam proses penyampaian informasi dilakukan    |  |  |  |  |  |  |
| ( <i>Accuracy</i> ) | dengan cara datang ke sekolah-sekolah sebanyak 76 lokasi    |  |  |  |  |  |  |
|                     | membutuhkan waktu 3 bulan dan akurasi<br>sehingga           |  |  |  |  |  |  |
|                     | penyampaian informasi kepada calon peserta didik berbeda-   |  |  |  |  |  |  |
|                     | beda karena tingkat pemahaman dari petugas.                 |  |  |  |  |  |  |
| b. Relevan          | Tindak lanjut dari penyampaian informasi dari sekolah calon |  |  |  |  |  |  |
| (Relevancy)         | peserta didik untuk mendaftar membutuhkan waktu minimal     |  |  |  |  |  |  |
|                     | 1 jam mulai dari lokasi calon perserta didik menuju LKP     |  |  |  |  |  |  |
|                     | Indobank sampai dengan proses pendaftaran selesai.          |  |  |  |  |  |  |
| c. Tepat Waktu      | Proses penyampaian informasi tidak dapat tersampaikan       |  |  |  |  |  |  |
| (Timeliness)        | secara menyeluruh karena sistem lama masih manual           |  |  |  |  |  |  |
|                     | sehingga calon peserta didik dapat mendaftarkan diri diluar |  |  |  |  |  |  |
|                     | jadwal pendaftaran yang telah ditentukan sesuai dengan      |  |  |  |  |  |  |
|                     | gelombang pendaftaran.                                      |  |  |  |  |  |  |

### c. *Economi* (ekonomi), yaitu :

Menilai apakah sistem yang sedang berjalan masih dapat ditingkatkan manfaat (nilai gunanya). Analisis ekonomi disajikan pada Tabel 3.3.

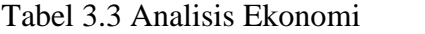

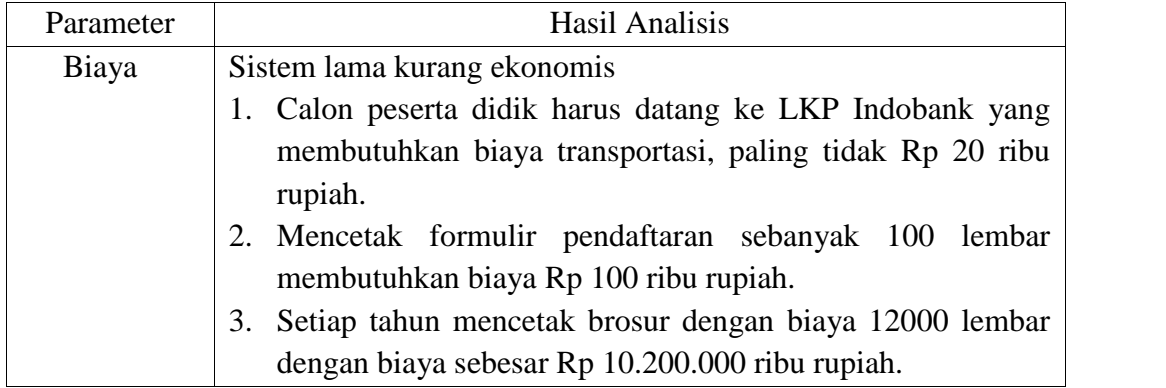

#### d. *Control* (pengendalian), yaitu:

Menilai apakah prosedur yang ada saat ini masih dapat ditingkatkan sehingga kualitas pengendalian semakin baik dan kemampuan untuk mendeteksi kesalahan semakin menjadi lebih baik pula. Analisis pengendalian disajikan pada Tabel 3.4. Tabel 3.4 Analisis Pengendalian

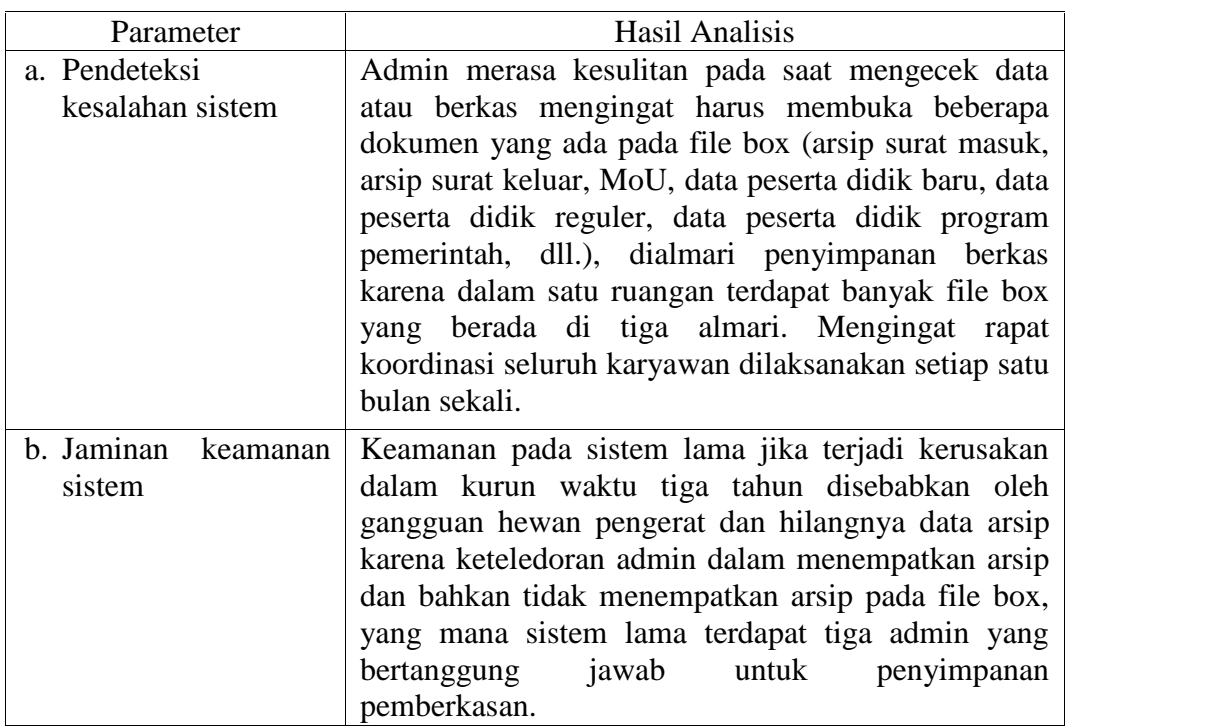

### e. *Efficiency* (Efisiensi), yaitu :

Menilai apakah prosedur yang ada pada saat ini masih dapat diperbaiki, sehingga tercapai peningkatan *efficiency* dan harus lebih unggul dari pada sistem manual. Analisis efisiensi disajikan pada Tabel 3.5.

| Parameter                | Hasil Analisis                                             |  |  |  |  |  |
|--------------------------|------------------------------------------------------------|--|--|--|--|--|
| a. Input                 | Menunggu calon perserta didik mengisi form pendaftaran     |  |  |  |  |  |
|                          | membutuhkan waktu minimal 10 menit.                        |  |  |  |  |  |
| b. Proses                | Jika ada calon peserta didik yang mendaftar admin harus    |  |  |  |  |  |
|                          | mengarsipkan data berupa pencatatan dan penyimpanan        |  |  |  |  |  |
|                          | berkas sehingga membutuhkan waktu minimal 15 menit.        |  |  |  |  |  |
| Output<br>$\mathbf{c}$ . | Terdapat berkas-berkas pendaftaran calon peserta didik di  |  |  |  |  |  |
|                          | stopmap. Sehingga 1 calon peserta didik membutuhkan 1 buah |  |  |  |  |  |
|                          | stopmap yang menyebabkan berkas menumpuk terlalu banyak    |  |  |  |  |  |
|                          | dan mmbutuhkan banyak almari.                              |  |  |  |  |  |

 $T_{\rm T}$  1.3  $\sigma$  A<sub>1</sub> 3.5  $\sigma$ <sup>3</sup>

### f. *Service* (Layanan), yaitu:

Menilai apakah prosedur yang ada saat ini masih dapat diperbaiki kemampuannya untuk mencapai peningkatan kualitas layanan sehingga pengguna

mendapatkan kualitas pelayanan yang baik. Layanan sangat dipengaruhi oleh satu hal, yaitu optimal. Analisis layanan disajikan pada Tabel 3.6.

Tabel 3.6 Analisis Layanan

| Parameter | Hasil Analisis                                               |  |  |  |  |  |
|-----------|--------------------------------------------------------------|--|--|--|--|--|
| Optimal   | Sistem pelayanan penerimaan peserta didik baru yang sedang   |  |  |  |  |  |
|           | berjalan meliputi:                                           |  |  |  |  |  |
|           | 1. Calon peserta didik menemui petugas pendaftaran           |  |  |  |  |  |
|           | 2. Memperjelas informasi terkait kursus yang ada berdasarkan |  |  |  |  |  |
|           | informasi dari brosur mengenai jadwal pembelajaran,          |  |  |  |  |  |
|           | pembayaran dan waktu kursus.                                 |  |  |  |  |  |
|           | 3. Mengisi formulir pendaftaran yang disediakan              |  |  |  |  |  |
|           | 4. Membayar biaya pendaftaran sebesar Rp 100 ribu rupiah     |  |  |  |  |  |
|           | kepada bendahara                                             |  |  |  |  |  |
|           | 5. Petugas membuat data peserta didik baru                   |  |  |  |  |  |
|           | Membutuhkan waktu minimal 30 menit.                          |  |  |  |  |  |

### **3.1.2 Analisis sistem yang baru**

#### **3.1.2.1 Analisis kebutuhan sistem**

Pembuatan Aplikasi Penerimaan Peserta Didik Baru Pada LKP Indobank Cepu diperlukan beberapa fasilitas pendukung kinerja sistem yang akan berjalan. Antara lain adalah Perangkat keras, Perangkat Lunak dan User.

a. Kebutuhan perangkat keras

Memaksimalkan proses dari aplikasi yang penyusun buat, pada tahap implementasi ini penyusun menggunakan spesifikasi minimal antara lain sebagai berikut :

- a. *Processor* : Intel® core i3 e. *Modem*
- b. *Harddisk* : 500 GB HDD f. *Keyboard dan Mouse*
- c.  $RAM$  :  $2 GB$
- d. *Monitor* : 14,0"

# b. Kebutuhan perangkat lunak

Merupakan komponen *non* fisik dari suatu sistem komputer yang memungkinkan komputer dapat dijalankan. Perangkat lunak yang digunakan antara lain sebagai berikut :

- a. *XAMPP* (*Apache, PHP, MySQL*)
- b. *Browser* (*Mozzila Firefox ,Google chrome*)
- c. *Sistem Operasi (Windows 7)*
- c. Kebutuhan operasional

Adalah personil atau tenaga atau orang yang bekerja dalam suatu sistem baru yang dibuat, dijalankan atau digunakan. Tenaga pelaksana ini diharapkan mampu melaksanakan tugas dengan baik dan benar. Adapun tenaga yang dibutuhkan sebanyak 3 macam, adapun macamnya adalah sebagai berikut :

1. *Operator*

Yaitu orang yang mampu mengoperasikan aplikasi pengolahan data dalam sistem yang diusulkan. *Operator* ini harus menguasai *Ms. Office, PHP* dan MySql. Untuk menjalankan program sesuai dengan urutan yang ditetapkan *operato*r minimal berpendidikan *Diploma* 3 Komputer.

2. *Programmer*

Yaitu orang yang membuat program aplikasi, mampu mengatasi masalah yang ditimbulkan dalam menjalankan program serta mengembangkan program sesuai dengan kebutuhan. *Programmer* minimal berpendidikan *Diploma* 3 Komputer.

3. Sistem analisis

Yaitu orang yang bertugas menganalisis suatu permasalahan di sistem untuk mencari solusi yang terbaik. Sistem analisis minimal berpendidikan *Strata* 1 Sistem Informasi.

d. Siklus analisis

Tujuan utama dari perancangan sistem secara umum adalah memberikan gambaran tentang sistem yang akan dibangun serta memahami alur informasi dan proses yang ada dalam sistem. Proses perancangan sistem diperlukan untuk menghasilkan suatu rancangan sistem yang baik, karena dengan adanya rancangan yang tepat akan menghasilkan sistem yang stabil dan mudah dikembangkan dimasa mendatang. Perancangan yang kurang baik akan mengakibatkan sistem yang akan dibangun harus dirombak total atau sistem yang akan dibangun akan sangat berlebihan dari kebutuhan yang akan diperlukan.

Analisis terhadap sistem yang sedang berjalan bertujuan untuk mengetahui lebih jelas mengenai cara kerja sistem tersebut dan masalah yang dihadapi sistem untuk dapat dijadikan usulan perancangan sistem tersebut dan masalah yang dihadapi sistem untuk dapat dijadikan usulan perancangan sistem.

a. Diagram alur sistem yang sedang berjalan

Sistem penerimaan peserta didik baru di LKP Indobank yang sedang berjalan dapat dilihat pada Gambar 3.1 sebagai berikut.

- 1. Alurnya dimulai dari calon mahasiswa memberikan data pribadi kepada admin.
- 2. Kemudian admin mengecek data dari calon mahasiswa.
- 3. Setelah itu dari data pendaftar admin membuat rekap pendaftaran dan setelah itu membuat laporan pendaftaran yang nantinya akan diberikan ke direktur.

Diagram alur sistem yang sedang berjalan disajikan pada Gambar 3.1

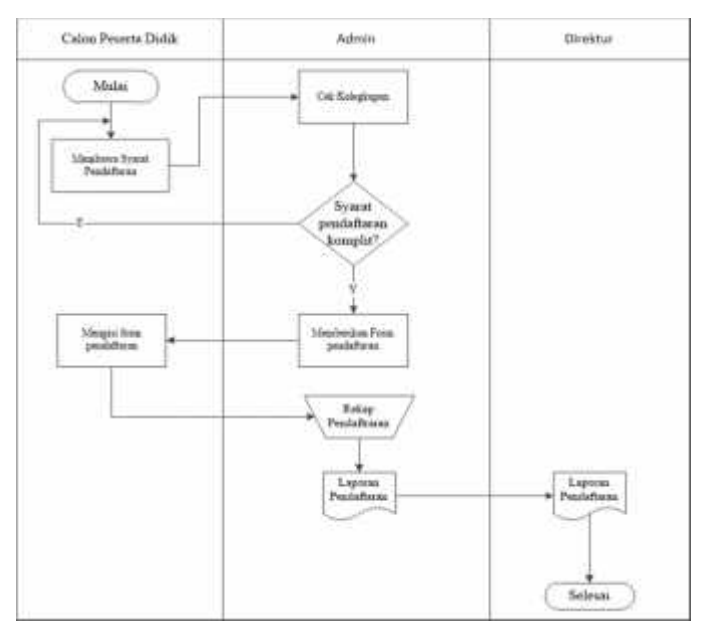

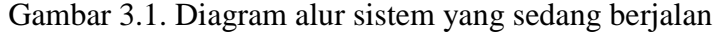

b. Diagram alur yang dikembangkan

Sistem penerimaan peserta didik baru di LKP Indobank dapat dilihat pada Gambar 3.2 adalah gambar sistem yang akan dikembangkan sebagai berikut.

1. Admin login kedalam sistem.

- 2. Setelah itu admin akan mengelola pendaftaran peserta didik baru. Setelah siap admin akan mempublikasikannya.
- 3. Calon peserta didik baru mengakses website LKP Indobank. Kemudian calon peserta didik membuat akun pendaftaran dengan mengisi username, password, email dan nomor induk kependudukan.
- 4. Setelah itu admin akan mengaktivasi akun calon peserta didik yang telah terdaftar.
- 5. Setelah diaktivasi calon peserta didik akan bisa login ke sistem pendaftaran online LKP Indobank.
- 6. Setelah itu calon peserta didik akan dapat mengisi data diri didalam form yang telah tersedia. Setelah diisi lengkap form dapat dikirim.
- 7. Admin dapat melihat data-data calon peserta didik yang telah mendaftar. Setelah itu admin akan membuat pengumuman peserta didik yang diterima di website LKP Indobank.
- 8. Dari sistem pendaftaran ini dapat dicetak laporan pendaftaran yang nantinya laporan tersebut diberikan kepada direktur.

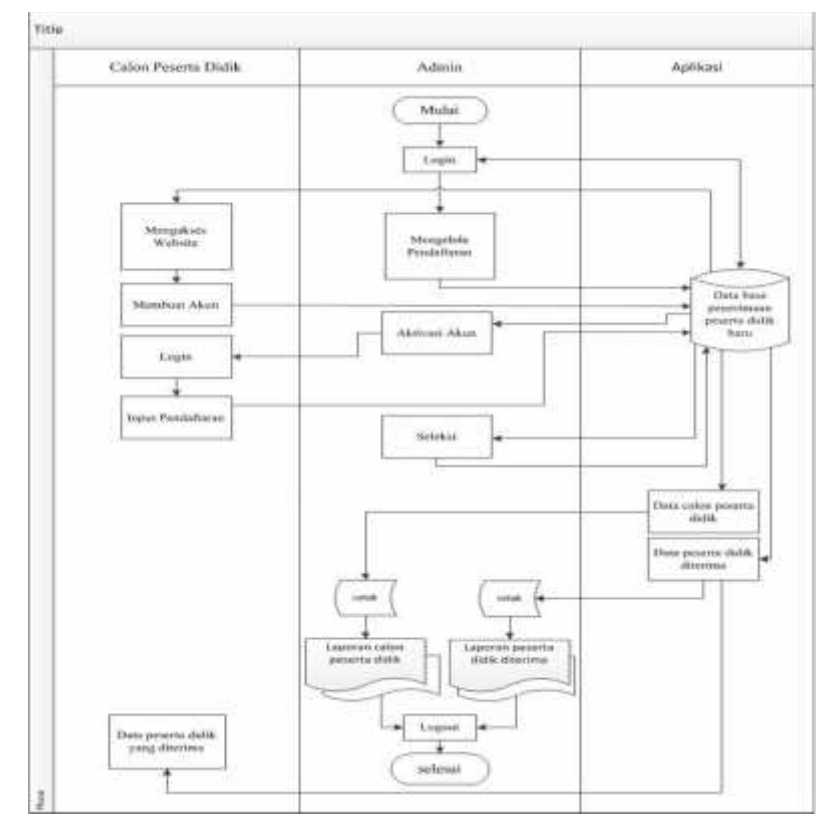

Diagram alur yang dikembangkan disajikan pada Gambar 3.2

Gambar 3.2 Diagram alur sistem yang dikembangkan

### **3.1.2.2 Normalisasi Database**

## **a) Bentuk Tidak Normal**

Berikut adalah bentuk Tabel Data Peserta Didik Baru Pada LKP Indobank sebelum dinormalisasi, data yang diperoleh dari LKP Indobank disajikan pada Tabel 3.7

| NO | NAMA              | NIK       | TEMPAT<br><b>TANGGAL</b><br>LAHIR | <b>ALAMAT</b>                             | <b>ASAL</b><br><b>SEKOLAH</b> | <b>NO HP</b> | Jurusan                     |
|----|-------------------|-----------|-----------------------------------|-------------------------------------------|-------------------------------|--------------|-----------------------------|
|    | Karmila           | 331608XXX | Blora, 06-Jun-98                  | il. Diponegoro RT 01 RW 02<br>Kedungtuban | <b>SMKN I Cepu</b>            | 085876159521 | lannung                     |
|    | Samo.             | 331608XXX | Blora, 06-Jan-96                  | JL Pennida RT 02 RW 04<br>Randublatung    | <b>SMAN 2 Cepa</b>            | 088215364915 | Desuit Grafia               |
|    | Felia Sofiana     | 331602XXX | Blora, 28-Dec-94                  | Gr. Dokaran RT 03 RW 01<br>Kedungtoban    | SMKN I Cepu                   | 085724909232 | Administrat<br>Perkannoous. |
|    | Rohmstol<br>Ummah | 331604XXX | Blora, 28-Jul-97                  | JL Patimura RT 09 RW 03<br>P.snduhlatung  | SMAN 2 Cepu                   | 082322275421 | lacingan                    |

Tabel 3.7 Tabel Data Peserta Didik

Pada Tabel Data Peserta Didik tersebut masih ditemukan adanya *multi value atribute* pada *field* tempat tanggal lahir sehingga perlu dilakukan dekomposisi tabel pada bentuk First Normal Form (1NF).

#### **b) Bentuk Normal Pertama (1NF)**

Berikut adalah hasil dekomposisi tabel pada bentuk normal pertama (1NF). Tabel bentuk 1 NF disajikan pada Tabel 3.8.

| NO | <b>NAMA</b>       | NIK.      | <b>TEMPAT</b><br>LAHIR | <b>TANGGAL</b><br>LAHIR | <b>ALAMAT</b>                             | <b>ASAL</b><br><b>SEKOLAH</b> | NO HP        | Jurusse                     |
|----|-------------------|-----------|------------------------|-------------------------|-------------------------------------------|-------------------------------|--------------|-----------------------------|
|    | Kannils           | 331608XXX | Blora                  | 06-Jun-98               | E. Diponegoro RT 01 RW 02<br>Kedungtuhan. | SMKN 1 Cepu                   | 085876159521 | latingas                    |
|    | Samo              | 331608XXX | Blora                  | 06-Jan-96               | Pennada RT 02 RW 04<br>л<br>Randublatung  | SMAN 2 Cepu                   | 088215364915 | Desain<br>Grafis            |
|    | Fells Sofiana     | 331602XXX | Blora                  | 28-Dec-94               | Gg Dokaran RT 03 RW 01<br>Kedungtuban     | <b>SMKN 1 Cepu</b>            | 085726909252 | Administrate<br>Perkantonan |
|    | Rehmatul<br>Ummah | 331604XXX | Blora                  | 28-Jul-97               | R. Patimura RT 09 RW 03<br>Randoblatung   | SMAN 2 Cepu                   | 082322275421 | arment                      |

Tabel 3.8 Tabel Data Peserta Didik dalam Bentuk 1NF

Pada bentuk 1NF Table Data Peserta Didik *field* tempat tanggal lahir di dekomposisi menjadi dua *field* yaitu tempat lahir dan tanggal lahir sehingga tiap satu *record* bermakna satu.

Setelah dilakukan analisis pada tabel 3.8 untuk menghindari anomali penghapusan pada field jurusan, maka jurusan perlu di dekomposiskan menjadi tabel perpisah. Hasil dekomposisi tabel dapat dilihat pd tabel 3.10. Kemudian ke dua tabel tersebut direlasikan melalui kode\_jurusan.

| NO | NAMA               | <b>NIK</b><br>3127 | <b>TEMPAT</b><br>LAHIR | <b>TANGGAL</b><br>LAHIR | <b>ALAMAT</b>                             | ASAL<br><b>SEKOLAH</b> | NO HP        | Kode<br>Jurusan |
|----|--------------------|--------------------|------------------------|-------------------------|-------------------------------------------|------------------------|--------------|-----------------|
| Ŀ  | Karmila            | 331608XXX          | Blora                  | 06-Jun-95               | jl. Diponegoro RT 01 RW 02<br>Kedungtuban | SMKN I Cepu            | 085876119521 | 021             |
|    | Samo               | 331608XXX          | Block                  | 06-Jan-96               | L Pennuds RT 02 RW 04<br>Randublatung     | SMAN 2 Cepu            | 088215564915 | 002             |
| з. | Fella Sofiana      | 331602XXX          | Bloen                  | 28-Dec-94               | Gg. Dokaran RT 03 RW 01<br>Kedungtuhan    | SMKN 1 Cepu            | 085726909232 | 003             |
| 4. | Rohmatul<br>Limmah | 331604XXX          | Blorn                  | 28-Jul-97               | JJ. Patimora RT 09 RW 03<br>Randoblaturio | SMAN 2 Cem             | 082322275421 | 001             |

Tabel 3.9 Data Peserta Didik 1NF keadaan normal

Tabel 3.10 Tabel Jurusan

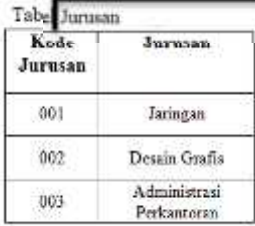

### **3.1.2.3 Relasi Antar Tabel**

*Usecase* perancangan sistem disajikan pada Gambar 3.3 berikut:

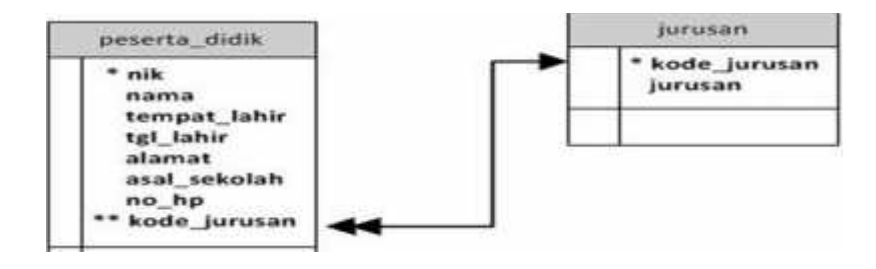

Gambar 3.3 Relasi Antar Tabel

Keterangan :

1. \* : Primary Key

2. \*\* : Foreign Key

Keterangan relasi :

Dari tabel peserta didik dan tabel jurusan diatas mempunyai hubungan relasi tabel *one to many* dimana satu jurusan dapat dipilih oleh beberapa peserta didik.

# **3.1.2.4 Kamus Data Tabel**

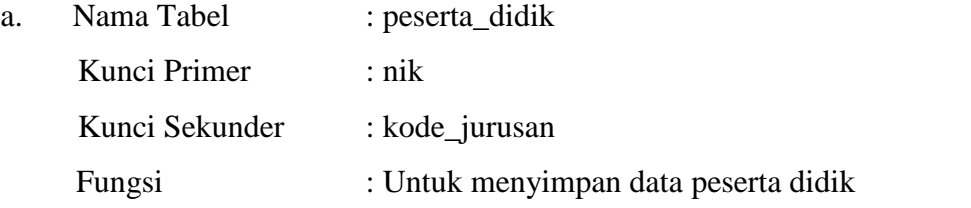

*Usecase* perancangan sistem disajikan pada Tabel 3.11

Tabel 3.11 Peserta Didik

| N <sub>0</sub> | Nama field   | <b>Tipe</b> | Lebar      | Keterangan                                       |
|----------------|--------------|-------------|------------|--------------------------------------------------|
| 1              | nik          | Int         | 16         | Nik calon peserta didik                          |
| $\overline{2}$ | nama         | Varchar     | 50         | Nama calon peserta didik                         |
| 3              | tempat_lahir | Varchar     | 30         | Tempat Lahir calon peserta<br>didik              |
| $\overline{4}$ | tgl_lahir    | Date        |            | Tanggal lahir calon peserta<br>didik             |
| 5              | alamat       | text        | <b>200</b> | Alamat calon peserta didik                       |
| 6              | asal sekolah | Varchar     | 100        | Asal sekolah calon peserta<br>didik              |
| 7              | $no$ _hp     | Int         | 15         | Nomer hp calon peserta didik                     |
| 8              | kode_jurusan | int         | 11         | Kode jurusan yang dipilih<br>calon peserta didik |

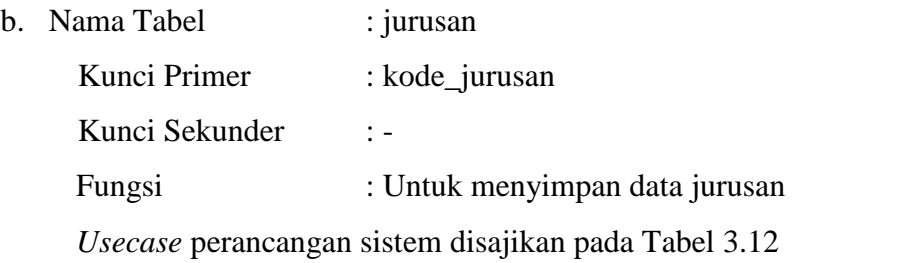

Tabel 3.12 Jurusan

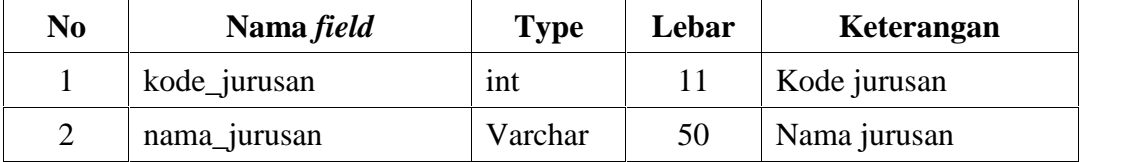

### **3.1.2.5** *Entity Relationship Diagram* **(ERD)**

Berikut adalah bentuk ERD Penerimaan Peserta Didik Baru Pada LKP Indobank. *Usecase* perancangan sistem disajikan pada Gambar 3.4

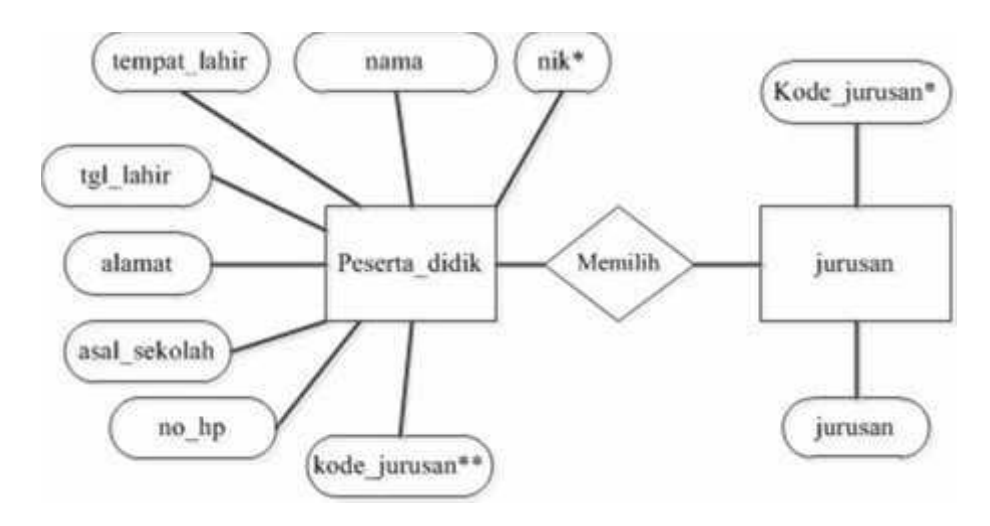

Gambar 3.4 Entity Relationship Diagram (ERD)

#### **3.1.2.6 Diagram Konteks**

Diagram konteks disajikan pada Gambar 3.5

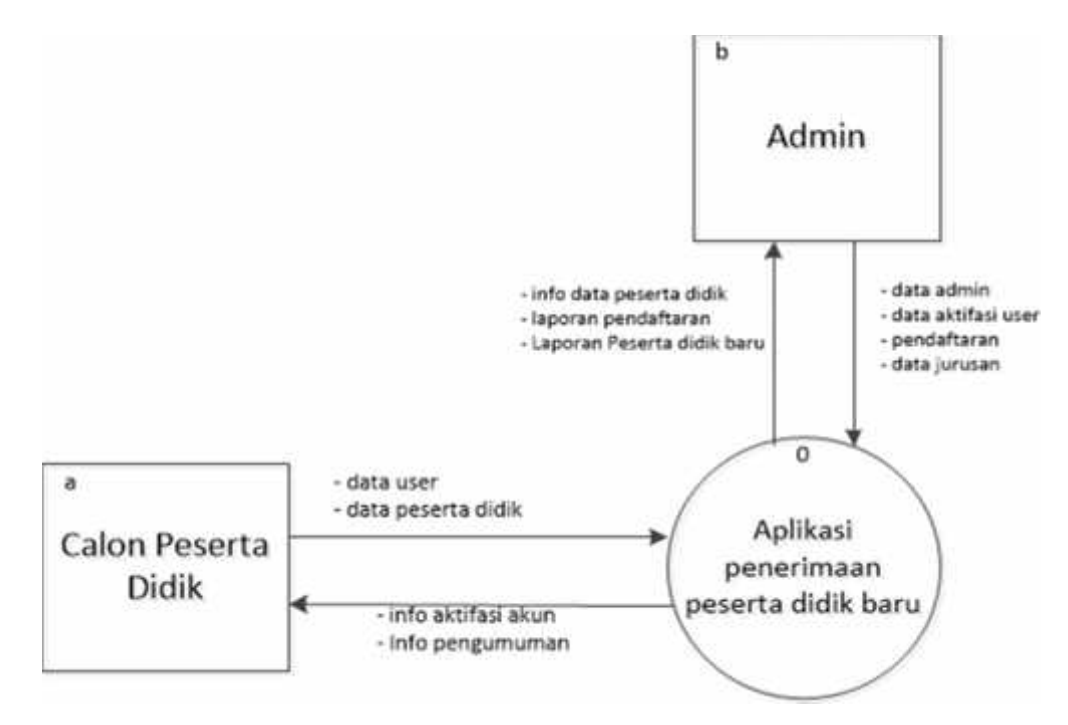

Gambar 3.5 Diagram Konteks

Keterangan.

- 1. Bagian admin bertugas memasukkan data antara lain memasukkan data admin baru, input jurusan, mengelola pendaftran dan mengatifasi data user. Admin juga dapat melihat data calon peserta didik yang telah diinput. Selain itu admin juga yang bertugas mencetak laporan pendaftaran.
- 2. Untuk calon peserta didik pertama kali harus melakukan pendaftaran user. Kemudian setelah data user telah diaktifasi oleh admin, calon peserta didik dapat mendaftar dengan mengisi form pendaftaran yang telah disediakan.
- 3. Admin dapat mencetak laporan pendaftaran peserta didik dan kemudian laporan tersebut nantinya diserahkan ke direktur.

### **3.1.2.7 Diagram Berjenjang**

Diagram berjenjang disajikan pada Gambar 3.6

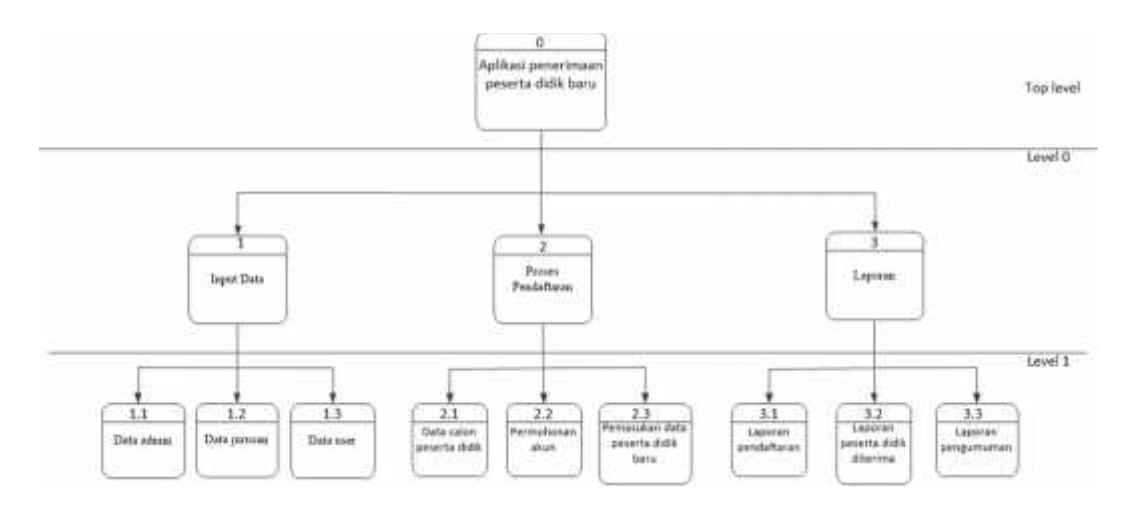

Gambar 3.6 Diagram Berjenjang

Keterangan :

Gambar diatas adalah gambar keterangan *level-level* dalam aplikasi pendaftaran peserta didik baru LKP Indobank.

Level pertama adalah aplikasi pendaftaran peserta didik baru itu sendiri. Didalam aplikasi pendaftaran peserta didik baru atau disebut level 0 terdapat input data, proses pendaftaran dan laporan pendaftaran. Selanjutnya di dalamnya input data (level1) ada data admin, data jurusan, data user dan data calon peserta didik baru.

### **3.1.2.8 DFD Level 0**

DFD Level 0 disajikan pada Gambar 3.7

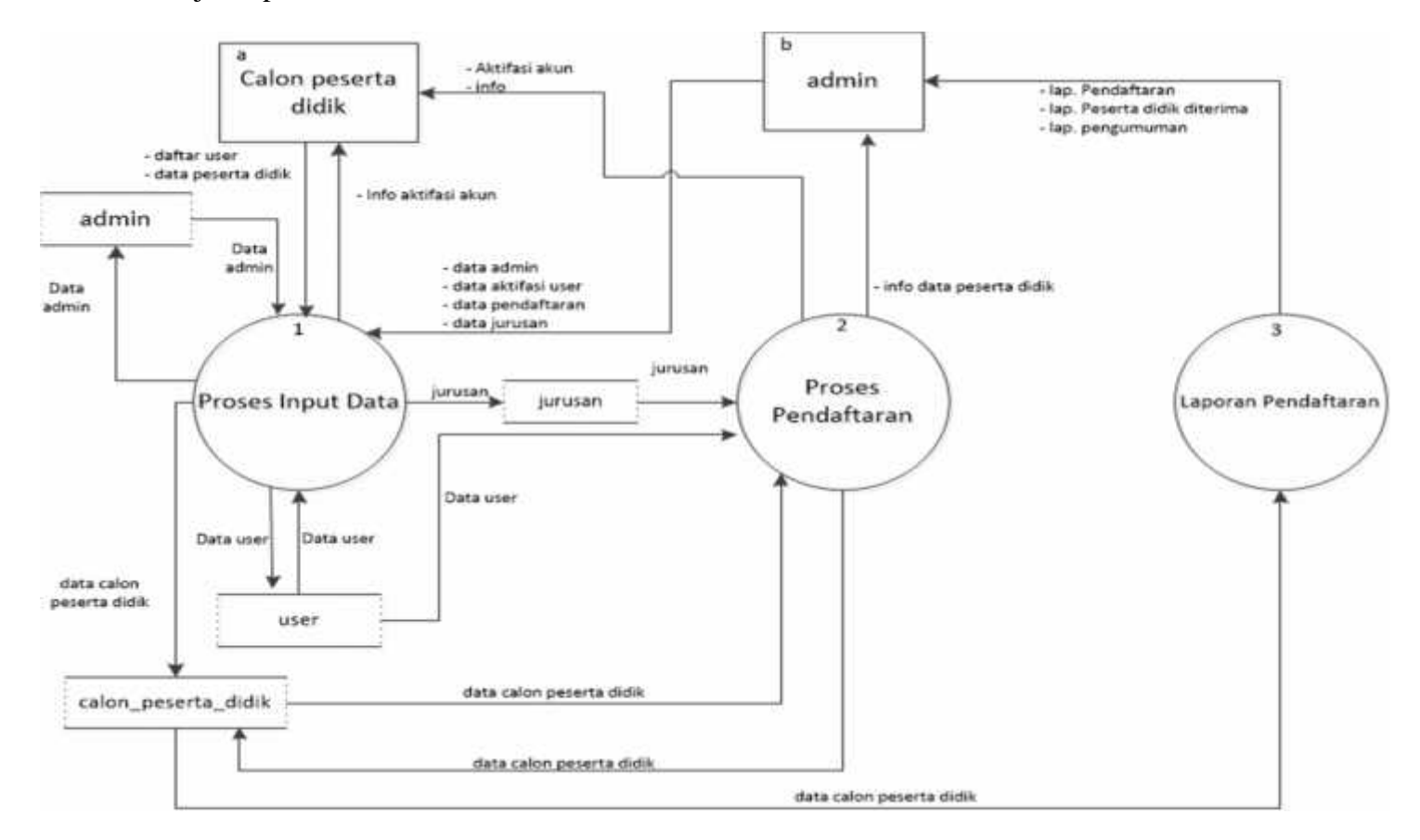

Gambar 3.7 DFD Level 0

Keterangan :

- 1. Bagian admin bertugas memasukkan data antara lain memasukkan data admin baru, input jurusan, mengelola pendaftran dan mengatifasi data user. Admin juga dapat melihat data calon peserta didik yang telah diinput. Selain itu admin juga yang bertugas mencetak laporan pendaftaran.
- 2. Untuk calon peserta didik pertama kali harus melakukan pendaftaran user. Kemudian setelah data user telah diaktifasi oleh admin, calon peserta didik dapat mendaftar dengan mengisi form pendaftaran yang telah disediakan.
- 3. dari data pendaftaran yang telah masuk, dapat diolah dan dicetak laporan pendaftaran

# **3.1.2.9 DFD Level 1 Input data**

DFD Level 1 Input Data disajikan pada Gambar 3.8

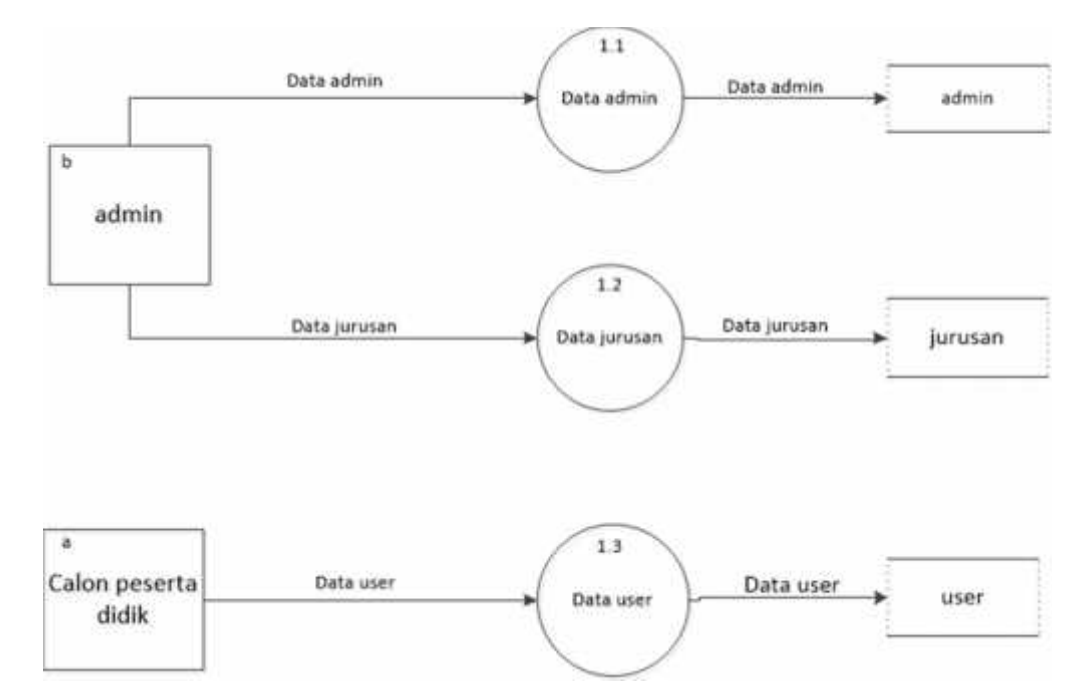

Gambar 3.8 DFD Level 1 Input Data

Keterangan :

Admin memasukkan data-data antara lain adalah data admin dan data jurusan untuk calon peserta didik sebelum melakukan pendaftaran terlebih dahulu membuat user setelah diverifiasi oleh admin calon peserta didik baru dapat

mengisi form pendaftaran. Masing-masing data tersebut setelah di input akan disimpan didalam tabel yang telah ditentukan. Setelah tersimpan data dapat diubah ataupun dihapus sesuai yang diinginkan.

#### **3.1.2.10 DFD Level 1 Proses**

DFD Level 1 Proses disajikan pada Gambar 3.9

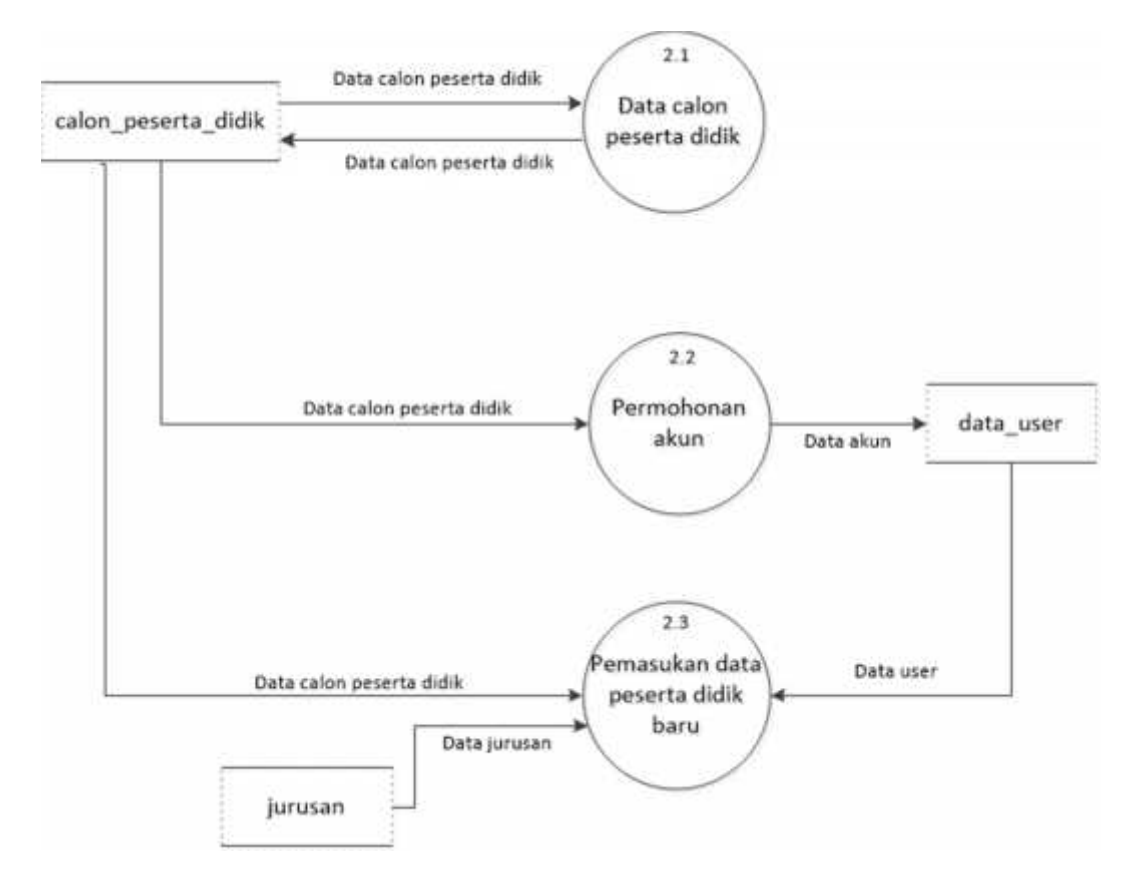

Gambar 3.9 DFD Level 1 Proses

#### Keterangan:

Setelah calon peserta didik baru mamasukkan data dan username ke dalam sistem pendaftaran. data tersebut akan diproses dan admin akan memkonfirmasi akun tersebut sebagai user, setelah data dikonfirmasi calon peserta didik dapat login ke akun dan dapar mengisi formulir pendaftaran. Apabila memenuhi syarat maka data tersebut akan diproses lebih lanjut dan akhirnya disimpan di tabel sebagai peserta didik baru.

#### **3.1.2.11 DFD Level 1 Laporan**

DFD Level 1 Laporan disajikan pada Gambar 3.10

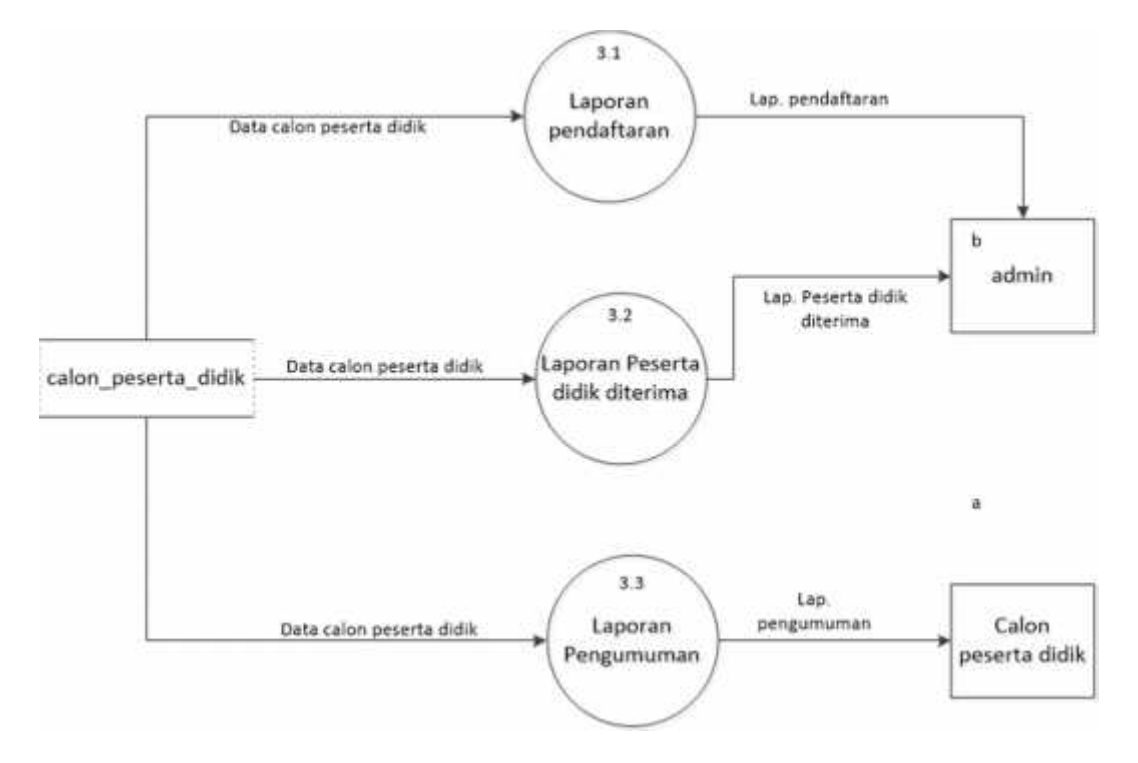

Gambar 3.10 DFD Level 1 Laporan

Keterangan :

Dari data calon peserta didik baru yang telah masuk dapat dibuat laporan pendaftaran. Dari data calon peserta didik akan diolah dan data peserta didik yang memenuhi syarat akan diterima sebagai peserta didik baru, dari data tersebut akan dibuat laporan peserta didik diterima. Setelah dipilih peserta didik yang diterima maka admin dapat membuat laporan pengumuman dan mempublikasikannya.

# **3.1.2.12** *Flowchart* **Sistem**

*Flowchart* sistem disajikan pada Gambar 3.11

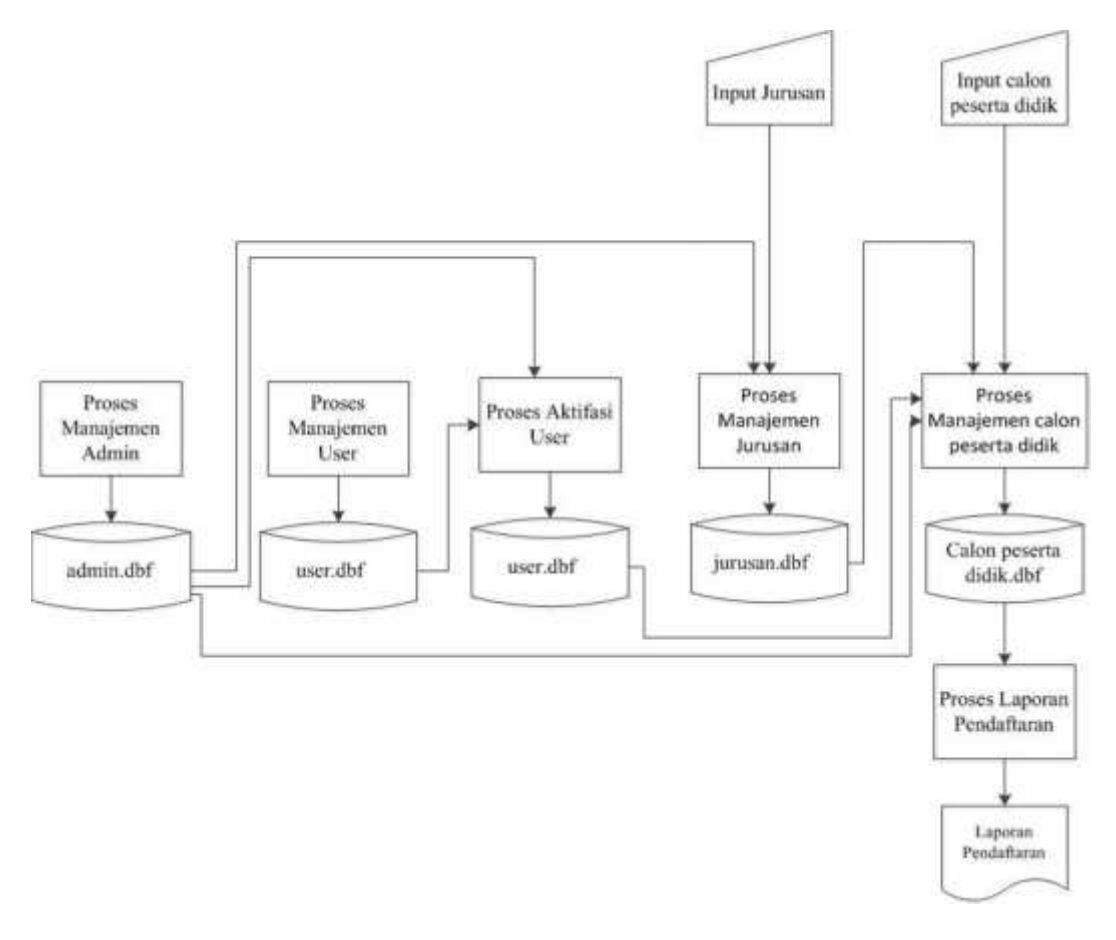

Gambar 3.11 *Flowchart* Sistem

# **3.1.2.13** *Flowchart* **Program**

*Flowchart* Program Halaman Home disajikan pada Gambar 3.12

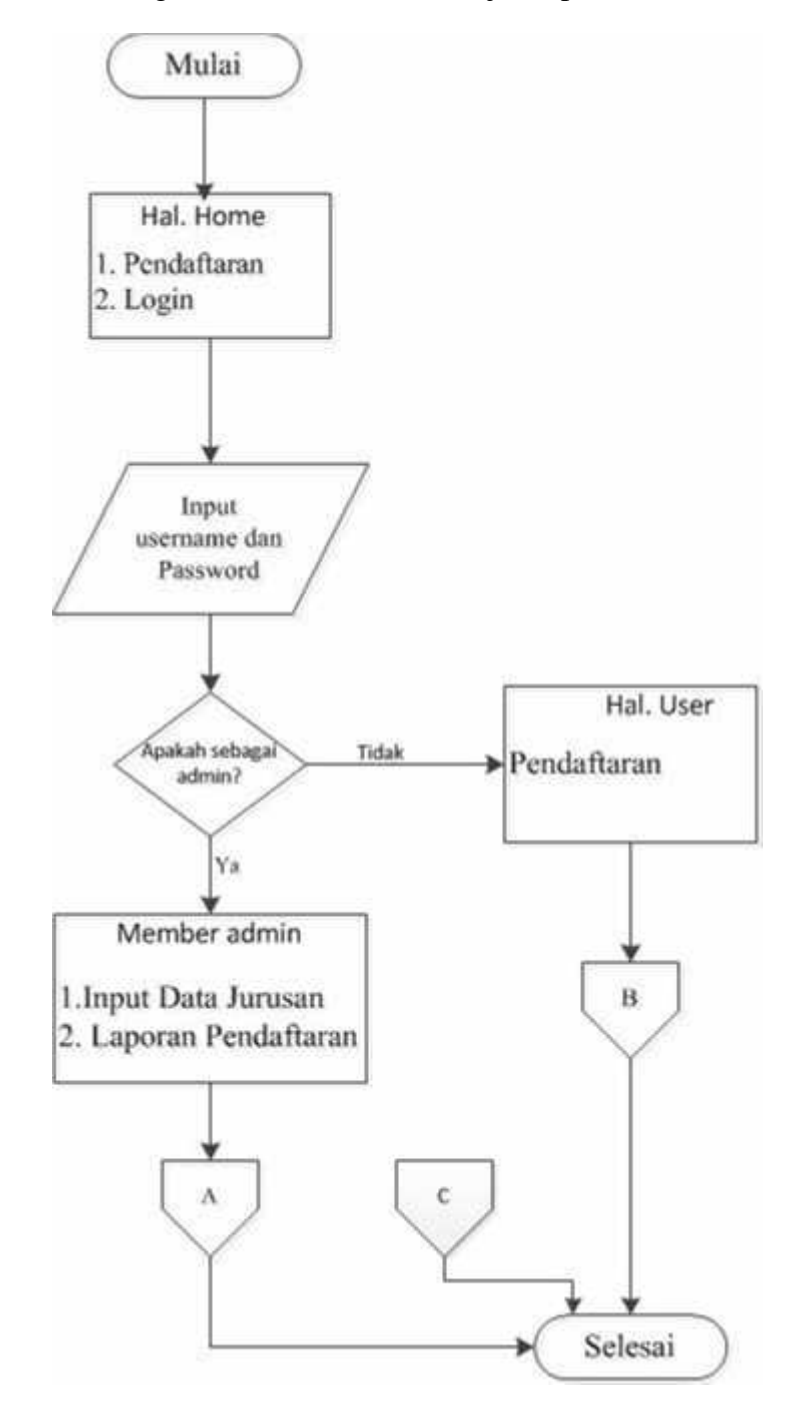

Gambar 3.12 *Flowchart* Program Halaman Home

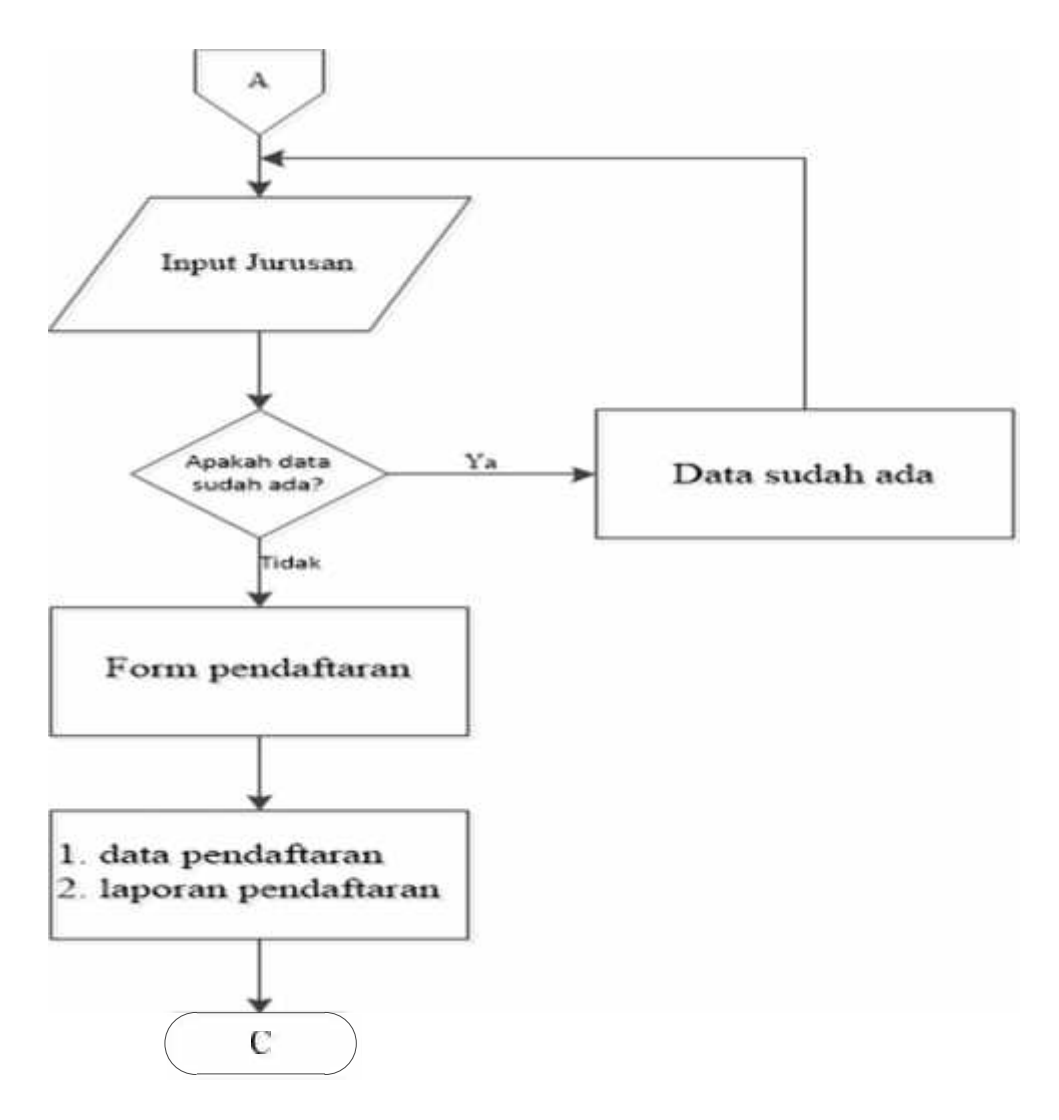

*Flowchart* Program Halaman Admin disajikan pada Gambar 3.13

Gambar 3.13 *Flowchart* Program Halaman Admin

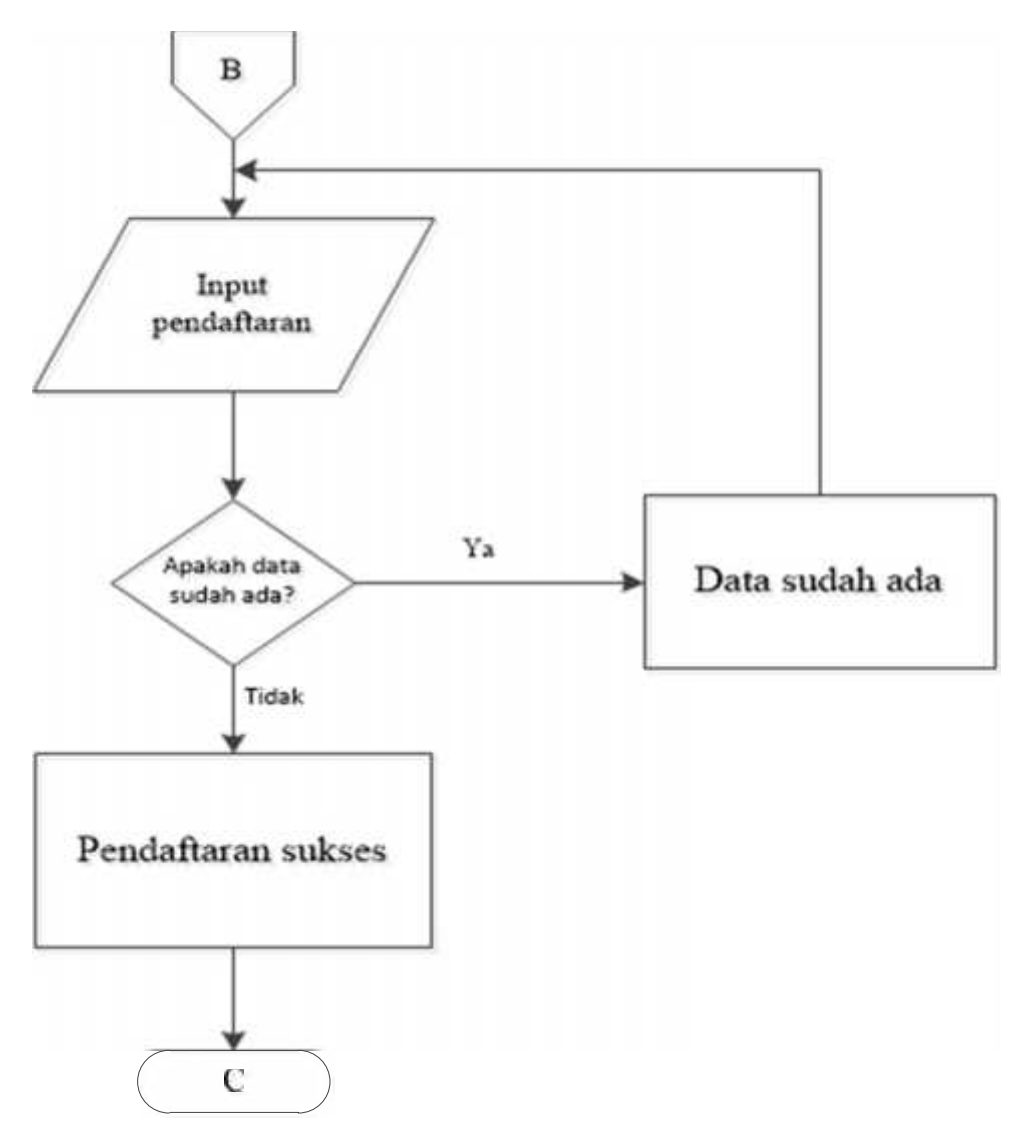

*Flowchart* Program Pendaftaran disajikan pada Gambar 3.14

Gambar 3.14 *Flowchart* Program Pendaftaran

### **3.1.3 Desain Tampilan**

### **3.1.3.1 Halaman** *Login*

Pada saat program dijalankan pertama kali akan muncul tampilan halaman login. *Usecase* desain login disajikan pada Gambar 3.15

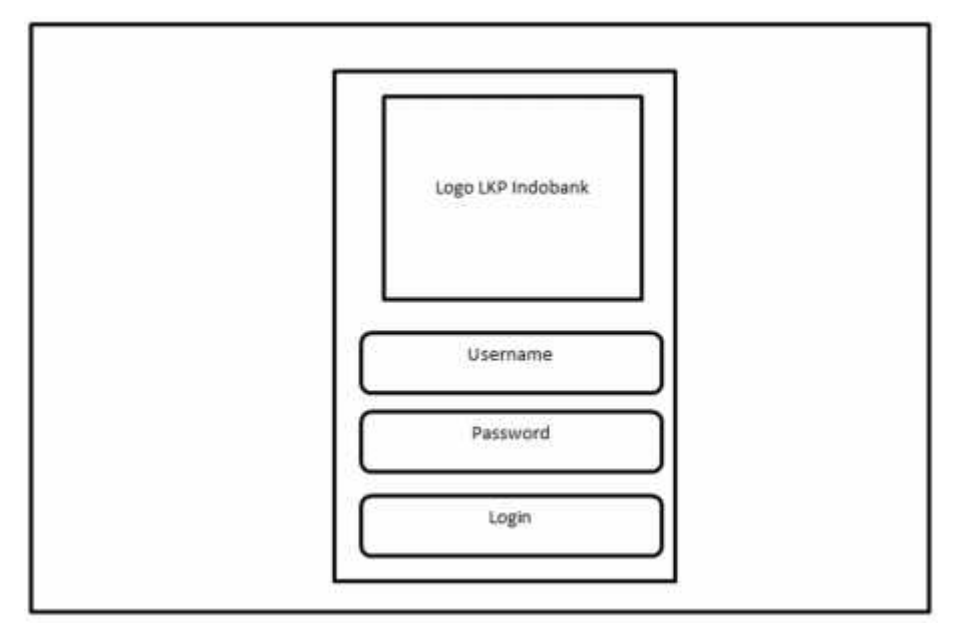

Gambar 3.15 desain halaman login admin

# **3.1.3.2 Halaman Beranda**

Setelah admin berhasil login langsung akan di arahkan ke halaman beranda. *Usecase* desain beranda disajikan pada Gambar 3.16

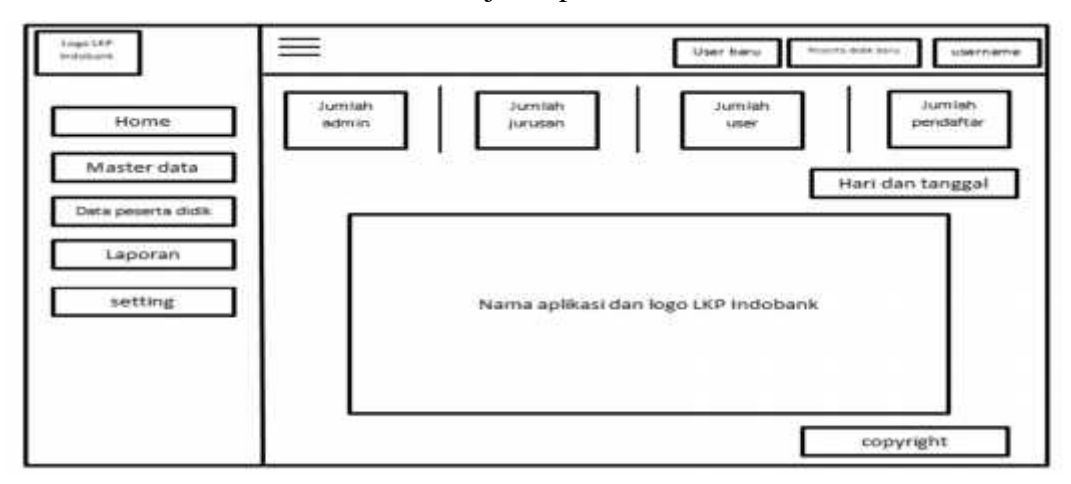

Gambar 3.16 desain halaman beranda admin

# **3.1.3.3 Data Admin**

Menu data admin digunakan untuk input dan memasukkan data admin. *Usecase* desain data admin disajikan pada Gambar 3.17

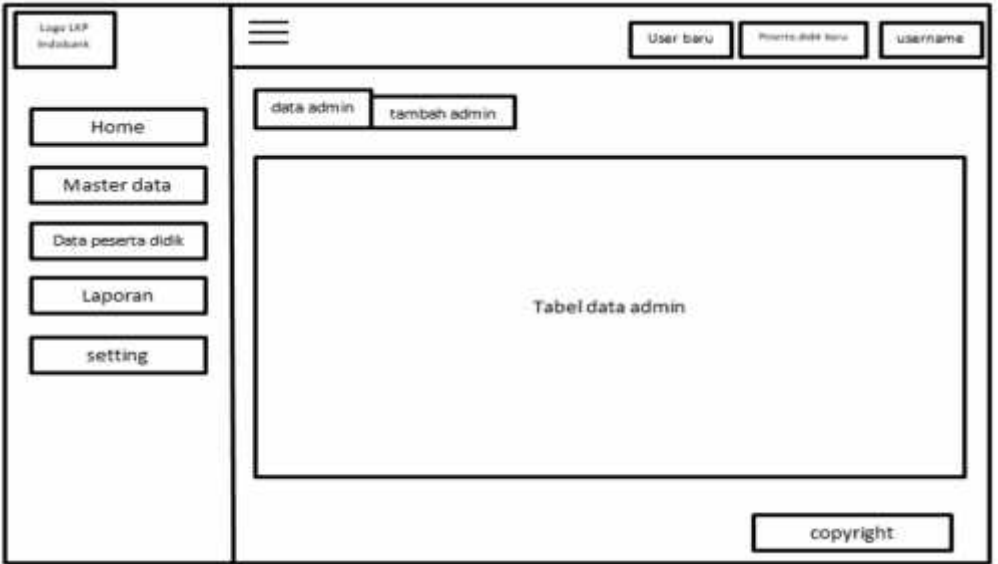

Gambar 3.17 desain halaman data admin

# **3.1.3.4 Jurusan**

Halaman ini berisi tentang data-data jurusan yang ada di LKP Indobank cepu. *Usecase* desain data jurusan disajikan pada Gambar 3.18

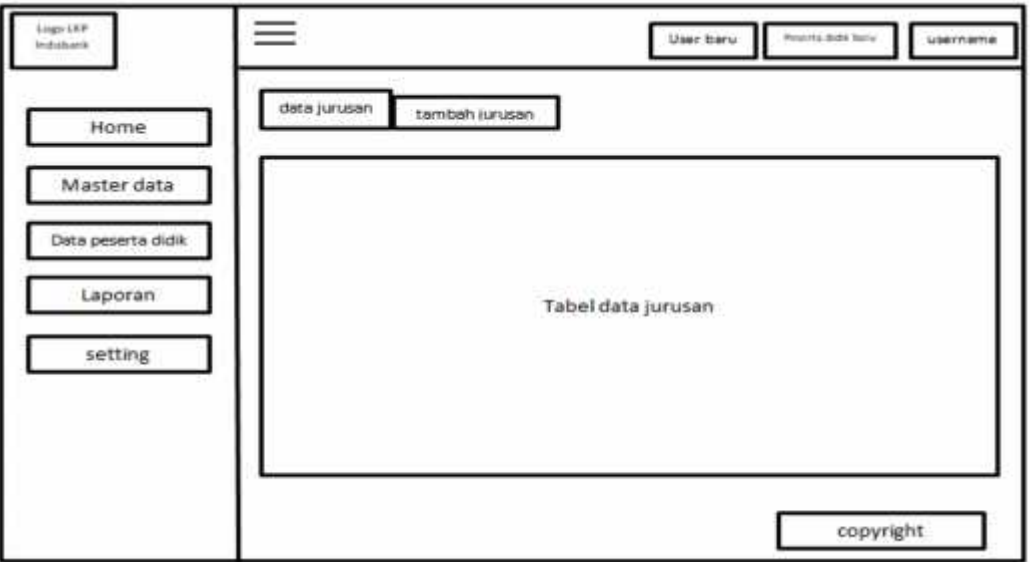

Gambar 3.18 desain halaman data jurusan

# **3.1.3.5 User**

Digunakan untuk melihat data-data user dari calon peserta didik yang telah mendaftar. *Usecase* desain data user disajikan pada Gambar 3.19

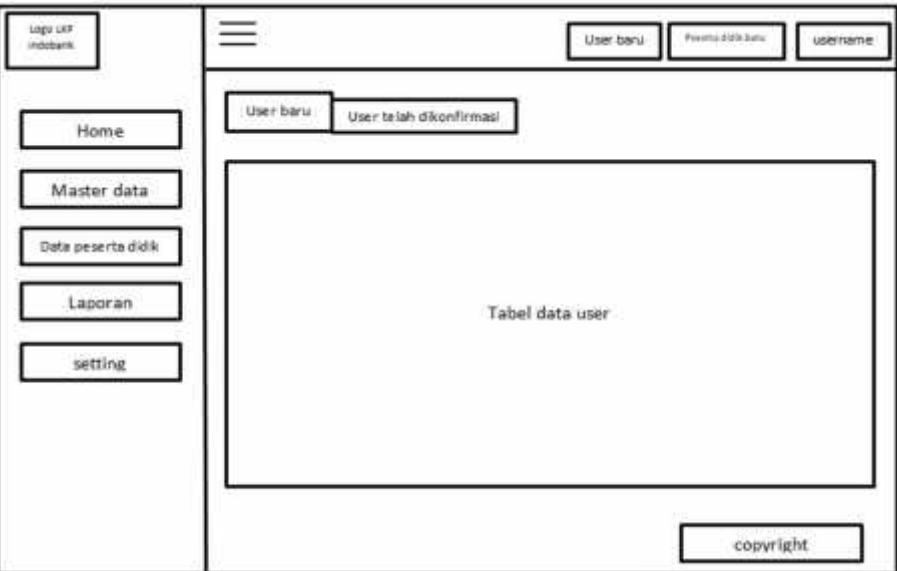

Gambar 3.19 desain halaman data user

# **3.1.3.6 Data Calon Peserta Didik**

Berisi tentang data peserta calon peserta didik baru yang telah mendaftar. *Usecase* desain data calon peserta didik disajikan pada Gambar 3.20

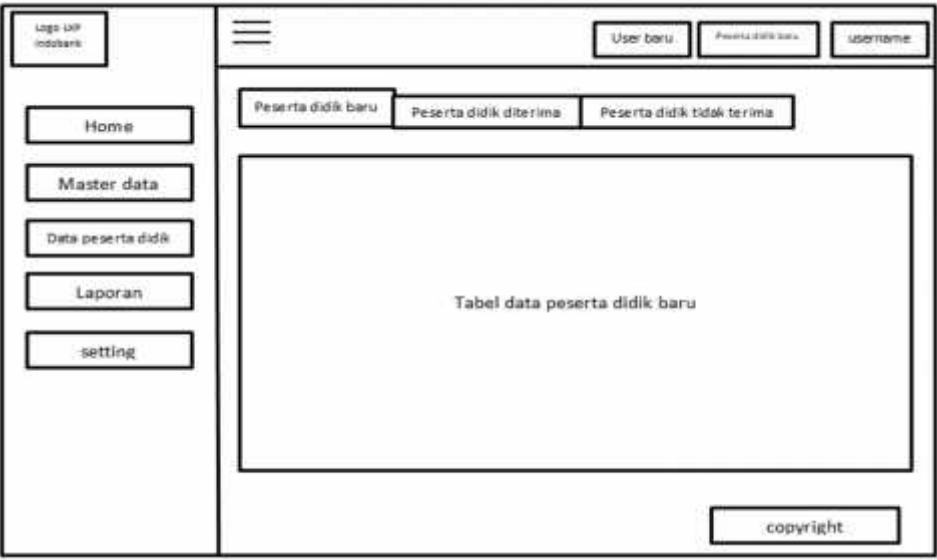

Gambar 3.20 desain halaman data calon peserta didik

# **3.1.3.7 Data Diri Calon Peserta Didik**

Di sini kita dapat melihat data lengkap calon peserta didik baru. *Usecase* desain data diri calon peserta didik disajikan pada Gambar 3.21

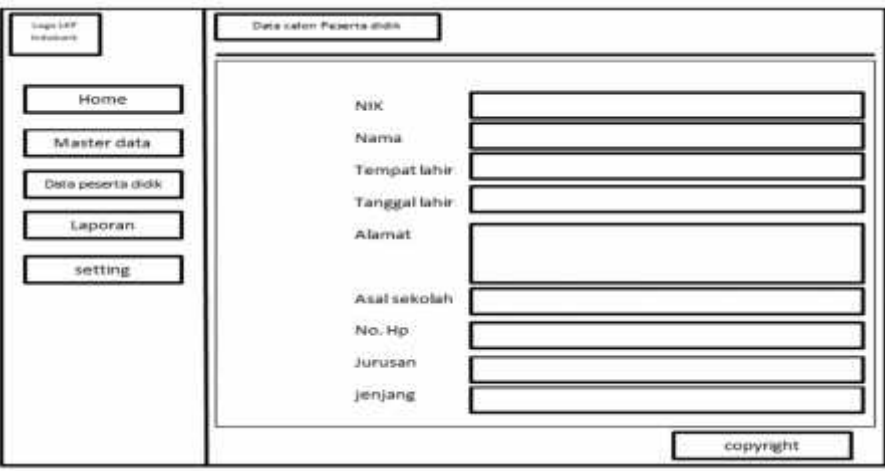

Gambar 3.21 desain halaman data diri calon peserta didik

### **3.1.3.8 Pengumuman**

Menu ini digunakan untuk pengelolaan pengumuman. Dimana calon peserta didik yang diterima dan tidak diterima dapat dipublikasikan melalui menu ini. *Usecase* desain pengumuman disajikan pada Gambar 3.22

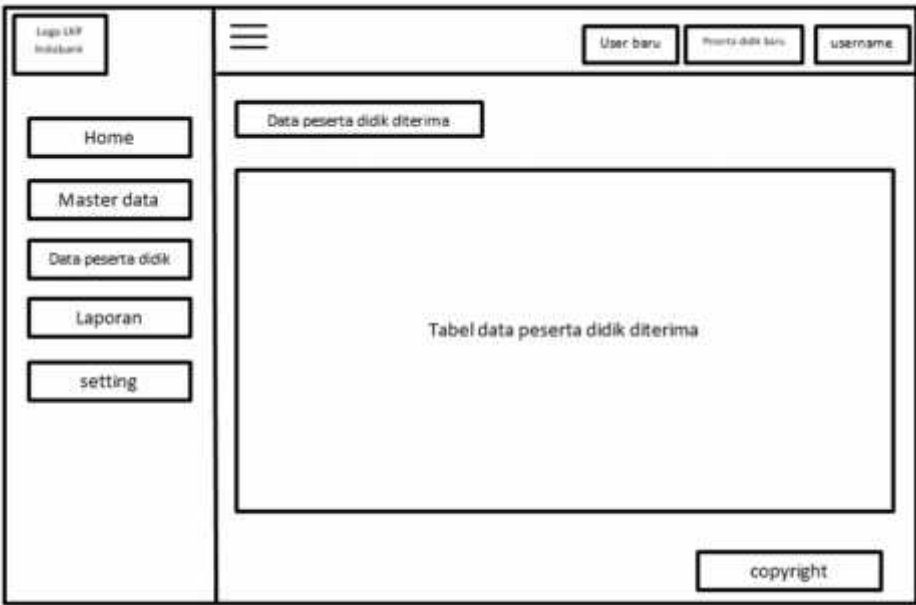

Gambar 3.22 desain halaman pengumuman

# **3.1.3.9 Grafik Pendaftaran**

Menjelaskan data jumlah calon peserta didik yang telah mendaftar setiap bulan. *Usecase* desain grafik pendaftaran disajikan pada Gambar 3.23

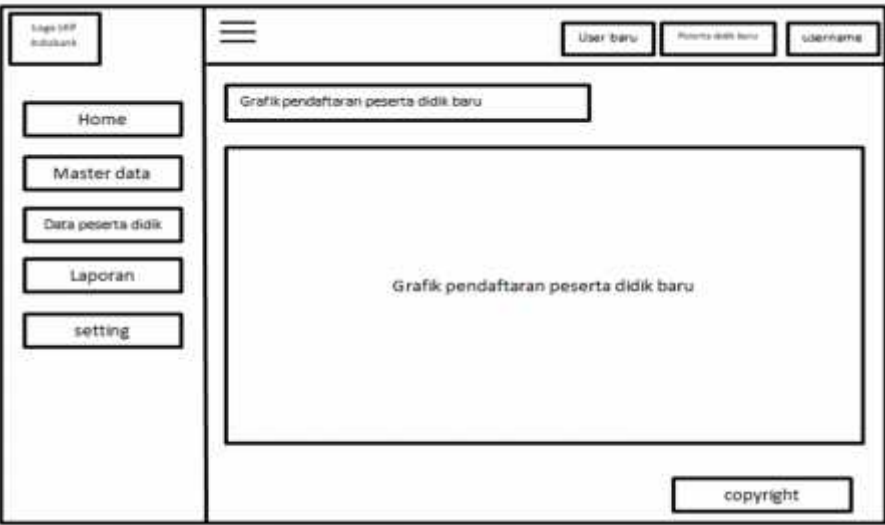

Gambar 3.23 desain halaman grafik pendaftaran

# **3.1.3.10 Laporan Calon Peserta Didik**

Laporan ini berisi data calon peserta didik yang telah mendaftar sebelumnya. *Usecase* desain laporan calon peserta didik disajikan pada Gambar 3.24

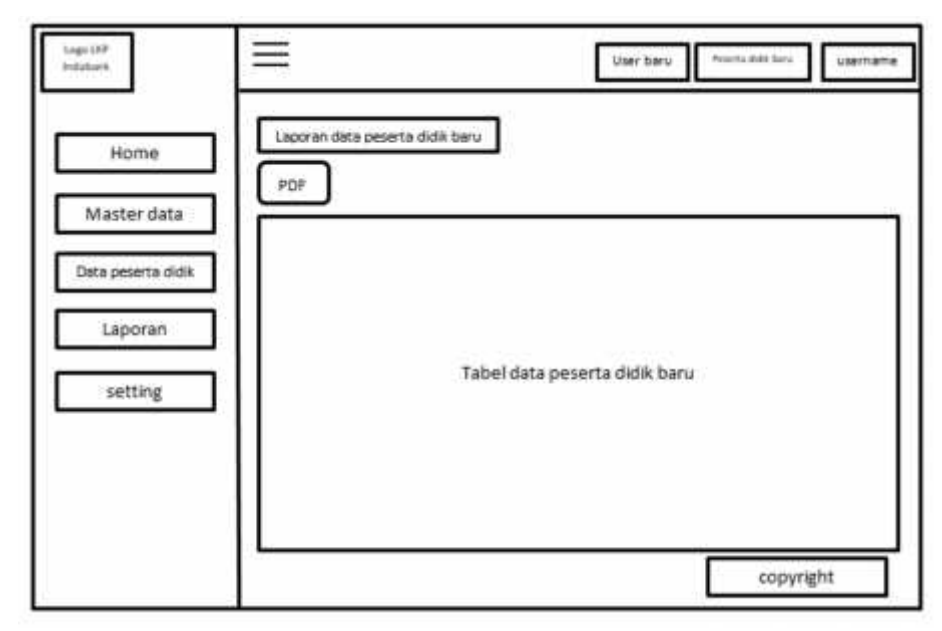

Gambar 3.24 desain halaman laporan calon peserta didik

### **3.1.3.11 Laporan Peserta Didik diterima**

Laporan ini berisi data peserta didik yang telah diterima. Untuk melihat laporan dapat disortir berdasar tanggal yang diinginkan. *Usecase* desain laporan peserta didik diterima disajikan pada Gambar 3.25

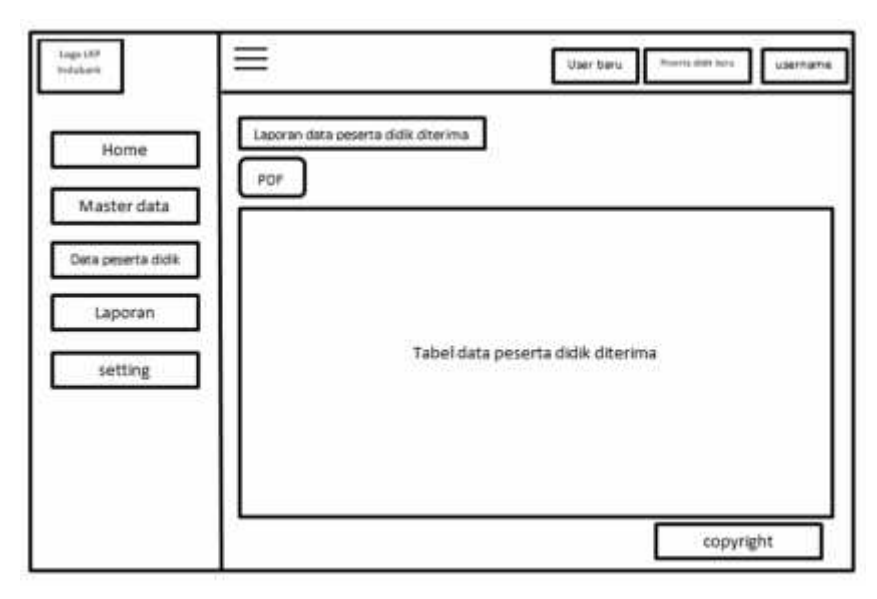

Gambar 3.25 desain halaman laporan peserta didik diterima

### **3.1.3.12 Halaman Beranda User atau Publik**

Pada saat program dijalankan pertama kali akan muncul tampilan halaman beranda. Pada halaman beranda ini kita diminta untuk login sebagai user. *Usecase* desain beranda user disajikan pada Gambar 3.26

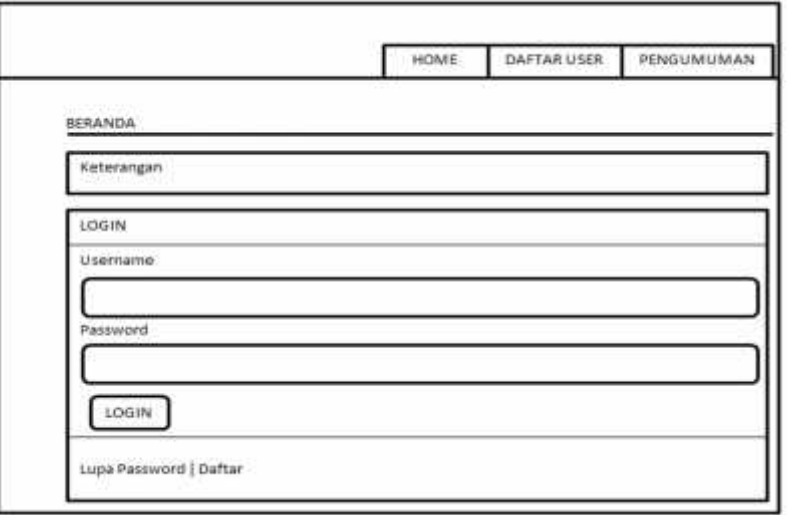

Gambar 3.26 desain halaman beranda user

# **3.1.3.13 Pendaftaran User**

Sebelum bisa masuk atau mengakses aplikasi ini, calon peserta didik harus membuat akun user terlebih dahulu dengan mengisi data yang telah diediakan. *Usecase* desain pendaftaran user disajikan pada Gambar 3.27

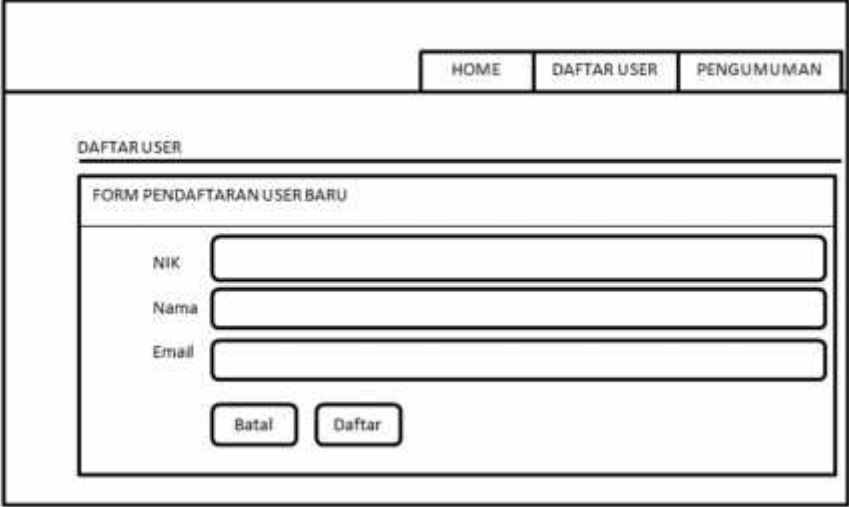

Gambar 3.27 desain halaman pendaftaran user

# **3.1.3.14 Login User**

Setelah berhasil daftar calon peserta didik dapat login menggunakan akun yang telah didaftarkan. *Usecase* desain login user disajikan pada Gambar 3.28

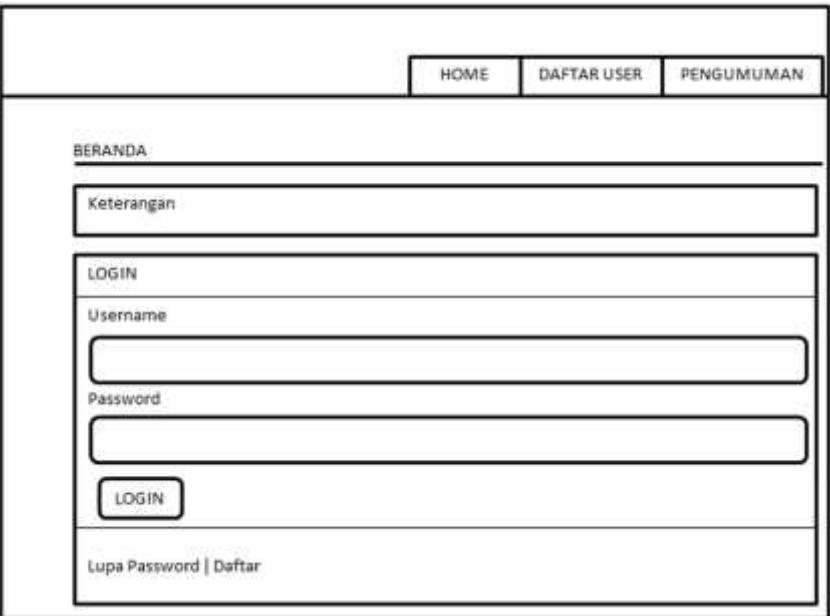

Gambar 3.28 desain halaman login user

### **3.1.3.15 Beranda User Setelah** *Login*

Setelah berhasil login sebagai user calon peserta didik langsung masuk ke beranda user. *Usecase* desain beranda user setelah login disajikan pada Gambar 3.29

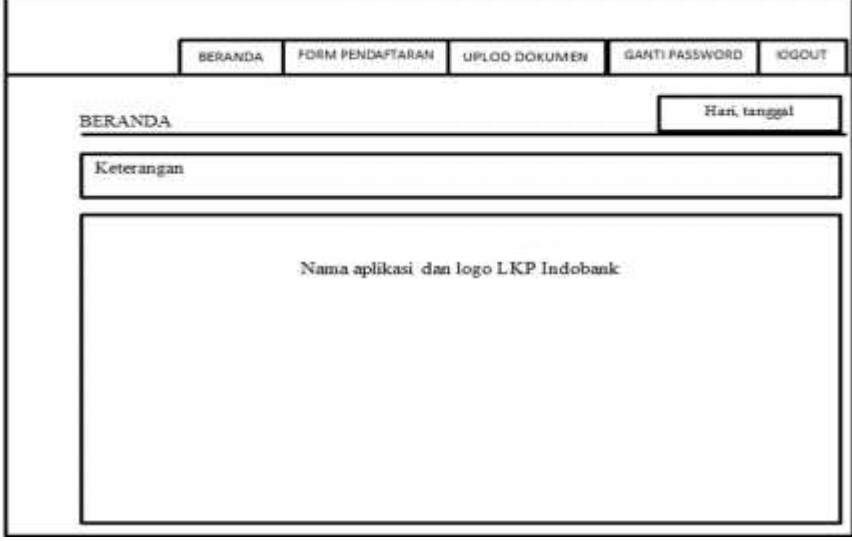

Gambar 3.29 desain halaman beranda user setelah login

# **3.1.3.16 Form Pendaftaran**

Halaman ini berisi formulir pendaftaran calon peserta didik baru. Formulir tersebut harus diisi secara lengkap sesuai data diri calon peserta didik. *Usecase* desain form pendaftaran disajikan pada Gambar 3.30

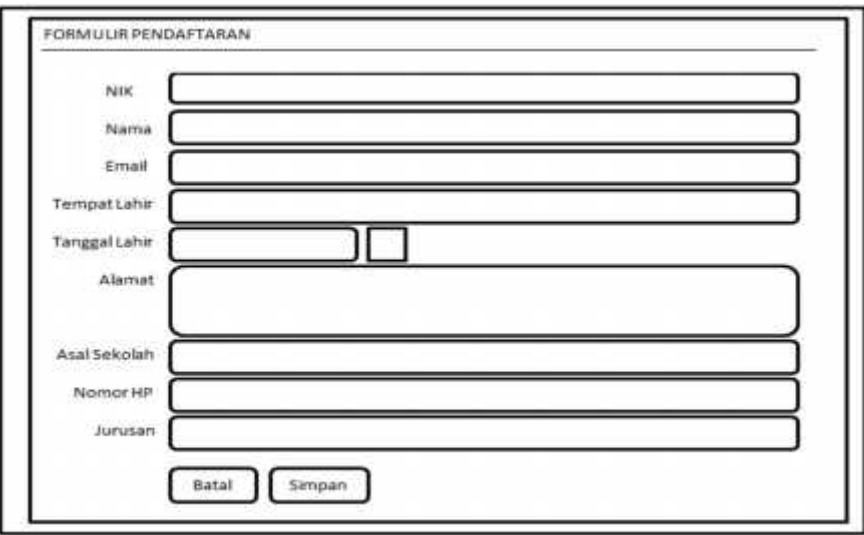

Gambar 3.30 desain halaman form pendaftaran

# **3.1.3.17 Data Dokumen**

Digunakan untuk mengupload data-data dokumen calon peserta didik baru. *Usecase* desain data dokumen disajikan pada Gambar 3.31

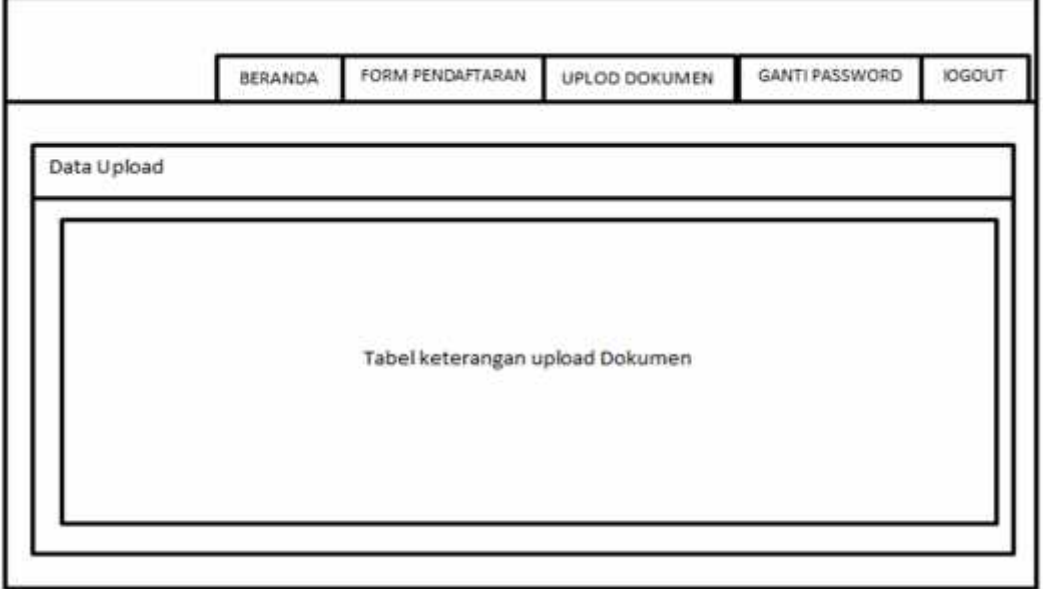

Gambar 3.31 desain halaman data dokumen

# **3.1.3.18 Ganti Password**

Digunakan untuk menganti username dan password dari calon peserta didik. *Usecase* desain ganti password disajikan pada Gambar 3.32

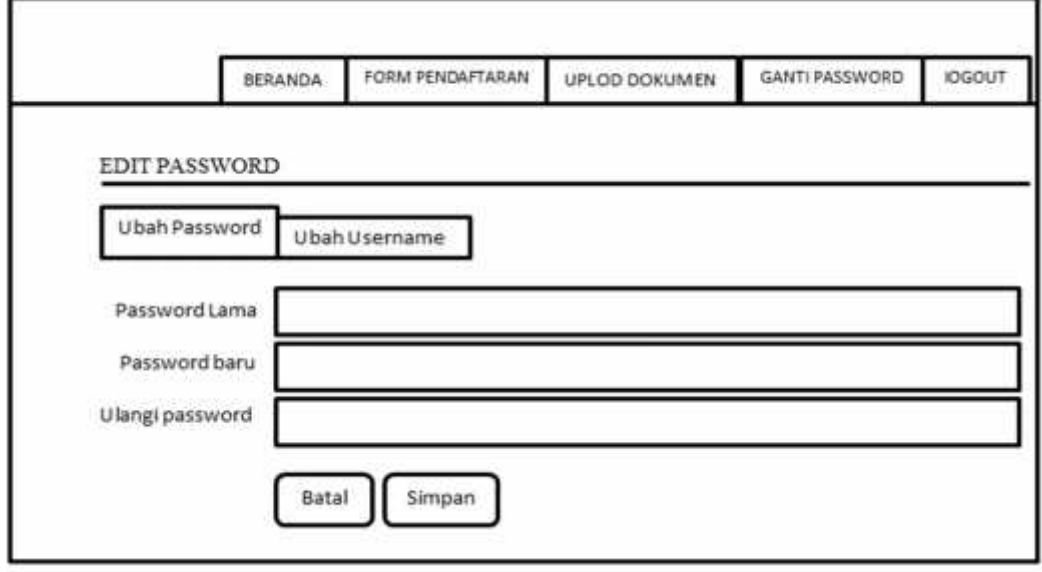

Gambar 3.32 desain halaman ganti password

# **3.1.3.19 Pengumuman Publik**

Halaman ini berisi data dari peserta didik yang telah diterima di LKP Indobank Cepu. *Usecase* desain pengumuman publik disajikan pada Gambar 3.33

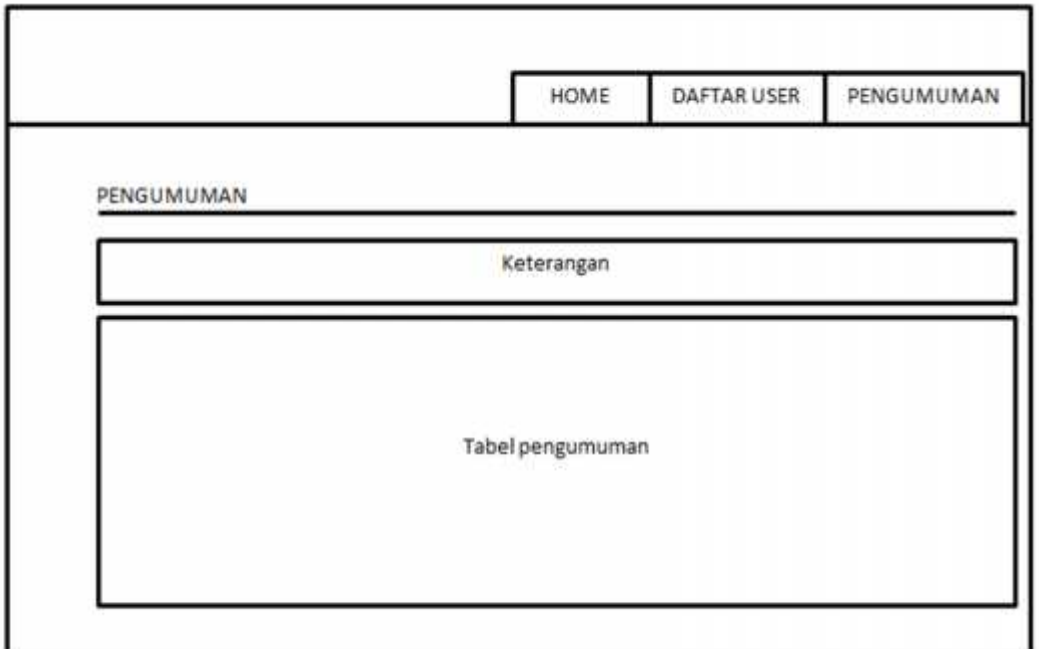

Gambar 3.33 desain halaman pengumuman publik